DOI: 10.18454/2079-6641-2018-22-2-71-84

УДК 004.4

# **СРЕДА ВИЗУАЛЬНОГО ПРОЕКТИРОВАНИЯ ДЕЙСТВУЮЩИХ МАКЕТОВ ОБРАБОТКИ И АНАЛИЗА СИГНАЛОВ АКУСТИЧЕСКОЙ И ЭЛЕКТРОМАГНИТНОЙ ЭМИССИЙ** <sup>∗</sup>

## **Ю. И. Сенкевич, М. И. Гапеев**

Институт космофизических исследований и распространения радиоволн ДВО РАН, 684034, с. Паратунка, ул. Мирная, 7, Россия E-mail: yury.senkevich@yandex.ru

Представлена прикладная технология визуального проектирования, и создания настраиваемой программно-аппаратной среды исследования сигналов электромагнитной и акустической эмиссии. Технология обеспечивает доступный и интуитивно понятный режим компьютерного проектирования на базе законченных аппаратных и программных модулей, подключаемых к рабочей среде через универсальный интерфейс. Технология включает все этапы разработки и испытания инструментальных средств от схематичного представления идеи проведения эксперимента до физического воплощения действующего макета методом блочной виртуальной сборки посредством полуавтоматического согласования интерфейсов подключенных аппаратных и программных модулей. Внедрение данной среды позволит сотрудникам научных лабораторий избежать необходимости изучения и использования трудоемких сред и языков программирования, используемых специфических устройств и приборов этих лабораторий, позволит обеспечить единообразное представление и понимание структуры эксперимента в команде, а также избежать фактического монтажа и реконструкции собранных экспериментальных макетов путем визуальной перерисовки их структурных схем. Разрабатываемая технология проходит апробацию совершенствование в лаборатории акустических исследований Института космофизических исследований и распространения радиоволн (ИКИР ДВО РАН)

*Ключевые слова: средства визуального моделирования, блочное проектирование, адаптивный программный интерфейс, автоматическое согласование параметров, сигналы акустической и электромагнитной эмиссий*

© Ю. И. Сенкевич, М. И. Гапеев, 2018

<sup>∗</sup>Исследование выполнено за счет гранта Российского научного фонда (проект № 18-11-00087)

### Введение

Физическое исследование, как научный процесс, проходит известные этапы моделирования, создания экспериментальных установок, проведение эксперимента, обработку и анализ результатов. В ходе выполнения этих периодов исследователи наталкиваются на задачи создания множества специальных инструментов для каждого из названных этапов, что чаще всего связано с необходимостью погружения в область знаний, лежащую за пределами их основной специальности. Обычно практика крупных научных учреждений сводится к поиску необходимого числа специалистов способных решить совокупность возникших специфических задач - созданию научных групп. Причем эти специалисты, как правило, должны быть подготовлены к работе с программными продуктами крупных компаний – производителей универсальных средств моделирования и проектирования. Однако даже неглубокий анализ существующих мощных систем моделирования и проектирования, таких как MATLAB Simulink (разработчик – компания MathWorks), SciLab Xcos (разработчик – компания ScilabEnterprises), JMCAD (распространяется под лицензией GPL), LabVIEW (поддерживается компанией NationalInstruments) [1, 2, 3, 4], которые стали стандартами де-факто в различных областях знаний, показывает, что их лицензионное приобретение, профессиональное освоение и использование участниками рабочих групп исследователей – это трудоемкий процесс, требующий значительных человеческих, временных и финансовых затрат. Зачастую все это становится практически непреодолимым препятствием на пути к получению результата отдельными научными группами и лабораториями. Постоянно сталкиваясь с подобными обстоятельствами коллектив лаборатории акустических исследований Института космофизических исследований (ИКИР) предпринял попытку разрешения проблемы путем разработки специализированной визуальной среды проектирования. Инновационная идея состояла в том, чтобы на уровне определенного круга решаемых научных задач лаборатории и наличия арсенала имеющихся программных и аппаратных инструментов, разработать среду блочного проектирования, которая позволила бы в возможной степени автоматизировать наработанные экспериментальные методы получения информации в ходе обработки и анализа изучаемых сигналов, а также позволить специалистам лаборатории проверять собственные научные догадки путем схематичного представления задач эксперимента. При этом предполагалось, что процесс прорисовки схемы подключаемых процессов на экране компьютера, автоматически сопровождался бы виртуальной сборкой программно-аппаратного действующего экспериментального макета.

Таким образом, выбранный подход к созданию среды визуального проектирования аппаратно-программных комплексов (СВП АПК) в интересах решения поставленных научных задач состоит в обеспечении сотрудников лаборатории инструментом опытной проверки разрабатываемых и внедряемых ими методов путем визуального проектирования с использованием подготовленного набора объектов и приемов, которые наработаны, приняты и доступны в рамках деятельности научного коллектива. В результате сотрудники в большей части избегают трудностей освоения несвойственных их профессиональной деятельности задач. Для реализации указанного подхода была создана среда визуального проектирования, разработанная на языке C++, которая включает возможность представления каждого элемента разрабатываемого проекта в виде формализованного графического объекта - блока

на экране компьютера. При этом каждому блоку автоматически сопоставляется встраиваемый физический процесс в виде программной и/или аппаратной реализации обработки и анализа сигнала. Одним из мощных включенных в СВП АПК сервисных механизмов среды выделяется возможность включения дополнительных функциональных блоков и/или согласованного аппаратно с компьютером электронно-вычислительного устройства, которое встраивается в универсальный программный интерфейс и, таким образом, превращается в целевой виртуальный инструмент обработки и анализа сигналов в составе среды. Возможность выбора при построении различных алгоритмов решения исследовательских задач в этом случае достигается разнообразием подключаемых внешних и подготовленных собственных функционально направленных объектов, хранящихся в базе функциональных блоков (БФБ), которая для упрощения поиска желаемых функций разбита на группы с понятными специалистам лаборатории названиями. Начальная БФБ формируется профильными программистами по известным и специально разработанным и апробированным в лаборатории алгоритмам, а также адаптацией внешних библиотек стандартных функций, которые могут быть использованы при синтезе новых функциональных блоков. Еще одним из важных сервисов, придаваемых БФБ, является возможность объединения отработанных функционально цепей (фрагментов схемы) целевых инструментов исследования в самостоятельные функциональные блоки, и подключения их в соответствующие группы БФБ с использованием механизмов инкапсуляции. Операция стала возможной, благодаря использованию разработанного интерфейса автосогласования функциональных блоков. Важной отличительной особенностью БФБ является включение в нее и драйверов, встраиваемых и/или подключаемых к компьютерам электронных устройств, таких как аналого-цифровые-преобразователи, звуковые и видео карты, цифровые фильтры, внешние генераторы и т.п. Это позволяет значительно расширить возможности проектирования, а также, в большей мере, использовать уже имеющиеся или планируемые к приобретению аппаратные и инструментальные ресурсы конкретной лаборатории.

Таким образом, создание действующего макета устройства или прибора сводится к блочному визуальному конструированию с использованием подготовленных специализированных объектов обработки и анализа, в нашем случае - сигналов электромагнитной и акустической эмиссий, которые сгруппированы в БФБ. Корректность передачи сигналов и данных от одного блока к другому, а также управление функциями и параметрами встроенных в базовые объекты алгоритмов должно быть обеспечено встроенными в блоки сертифицированными программным интерфейсами и протоколами согласования, с одной стороны и настроенными фирменными драйверами подключенных аппаратных средств, с другой стороны. Названные средства призваны обеспечивать автоматическое согласование, контроль, а также корректность передачи промежуточных и терминальных данных между блоками в процессе проектирования. На рисунке 1 представлена структура предложенного СВП АПК, отражающая названный подход.

инкапсуляции объектно-ориентированного Средства программирования, использованные в ходе создания среды, а также возможность включения в макеты экспериментальных установок уже работающих электронных устройств в ходе эксплуатации, должны обеспечить маскирование специфических особенностей алгоритмической и тонкости аппаратно-программной реализации устройств целевого назначения, которые, главным образом, затрудняют работу специалистов

73

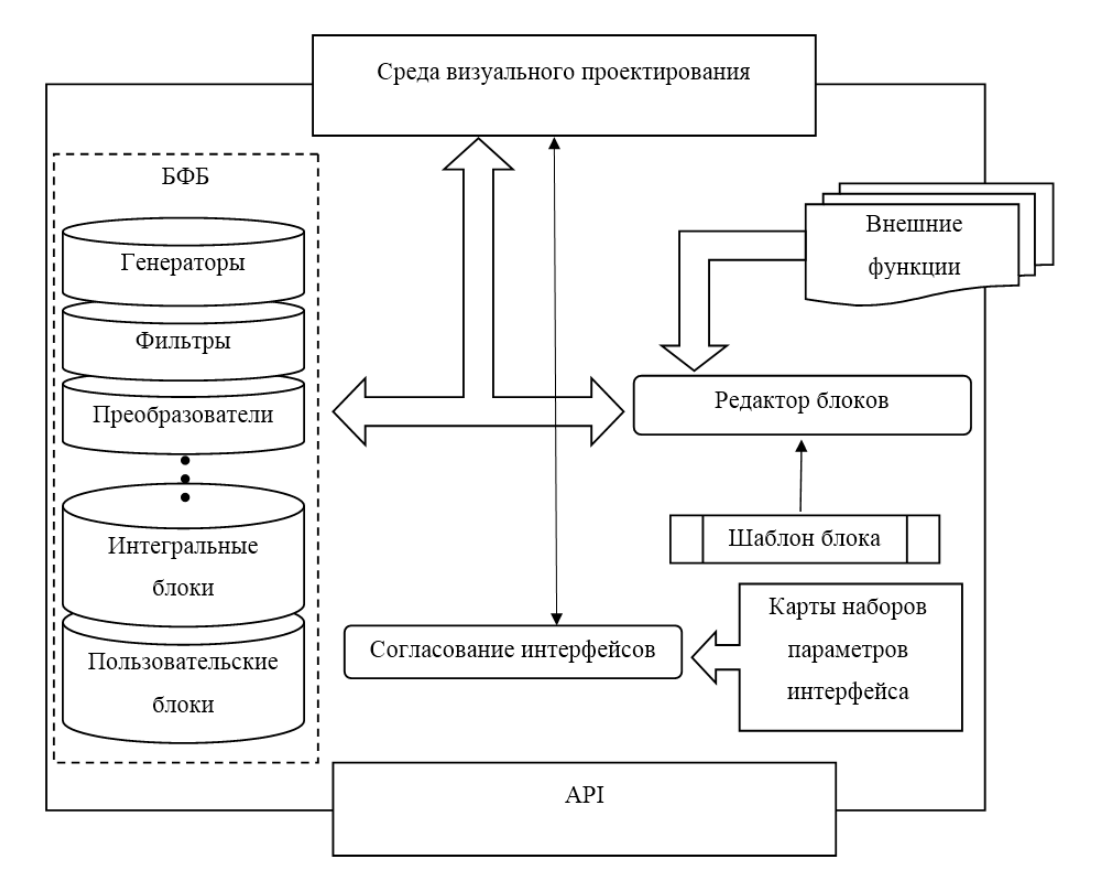

Рис. 1. Структурная схема СВП АПК

лаборатории. Дополнительным достоинством представляемой СВП АПК отмечается возможность единого схематичного прочтения и доступности понимания каждым членом научного коллектива идейной сущности разрабатываемых макетов независимо от субъективного авторского подхода каждого отдельного участника проектирования. Что достигается восприятием описанного схематичного блочного проектирования экспериментальных макетов как наглядного языка с выраженными специфическими профессионально ориентированными свойствами, описанными в принятой в конкретной лаборатории терминологии.

Указанное здесь свойство инкапсуляции знаний не должно создавать впечатления о блочном представлении, как о «черном ящике» с невидимым для исследователя содержимым. Напротив, чтобы избежать подобной ассоциации, в СВП АПК встраивается механизм обратного развертывания содержимого конкретного блока вплоть до исполняемого кода встроенных внешних библиотек и/или исходных текстов программного кода на языке его подготовки. Это позволит при необходимости вносить необходимые изменения и дополнения во внутреннее функциональное содержимое блока, меняя его свойства и реализацию, предоставляя исследователю свободу выбора. Кроме того, в среду встраивается контекстные подсказки, позволяющие в большей степени облегчить понимание сервисных функций среды.

Обратимся к более детальному описанию наиболее определяющих реализованных в ходе разработки СВП АПК решений и методов. Основным функциональным элементов разрабатываемой среды является «блок». Блок представляет собой объект,

позволяющий инкапсулировать функции восприятия и доступа к данным, а также методы предобработки, анализа и отображения результатов.

В представляемом случае основная задача блочного представления объектов проектирования состоит в абстрагировании исследователей, проектирующих макет экспериментальной установки, от необходимости глубокого понимания деталей множества разнообразных конкретных механизмов преобразований сигналов и данных, включая сложные алгоритмы вычислительных задач препроцессинга. Таким образом, специфические технологические, математические и программно ориентированные знания отделяются от процесса научного творчества, позволяя исследователю максимально сосредоточиться на идее эксперимента. Процесс инкапсуляции специфических знаний схематично представлено на рисунке 2.

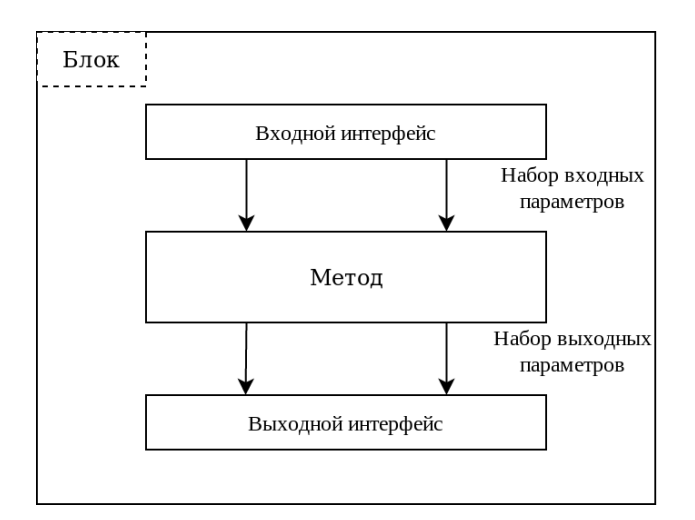

Рис. 2. Схематическое представление «Блока»

Следующей решаемой задачей исследования в ходе создания СВП АПК стал механизм связывания блоков. Любая разрабатываемая модель экспериментального макета будет состоять из конечного набора таких блоков и связей между ними. Блоки упорядочиваются в соответствие заданному специалистом алгоритму и объединяются между собой посредством механизма связывания интерфейсов. Для организации связей каждый блок включает в себя абстрактные методы согласования форматов обмена данными, протоколы передачи, кодирования-декодирования, архивации, составляющих и т. п. - так называемый интерфейс ввода-вывода. Более детально интерфейс представляет собой объект, состоящий из набора входных параметров и функций, необходимых для корректного согласования потоков данных, а также подключения сигналов управления и выдачи ответных квитанций и проверочных кодов. Автоматически согласуемый протокол декларирует, в каком формате ожидается поступление данные на вход блока, обеспечивая корректное выполнение его внутреннего функционала, и какие данные, и в каком виде будут представлены результаты работы на выходе блока. Для лучшего понимания задачи рассмотрим небольшой пример. Пусть необходимо связать два блока: Блок 1 обладает выходным интерфейсом с параметрами a, b, d, Блок  $2$  - входным интерфейсом с параметрами а, b, с. (Рисунок 3)

Параметры, декларированные выходным интерфейсом «Блока 1» передаются «Блоку 2». Корректная операция передачи данных возможна, при условии, что параметры  $d \equiv c$ , в противном случае возникает ошибка согласования интерфейсов.

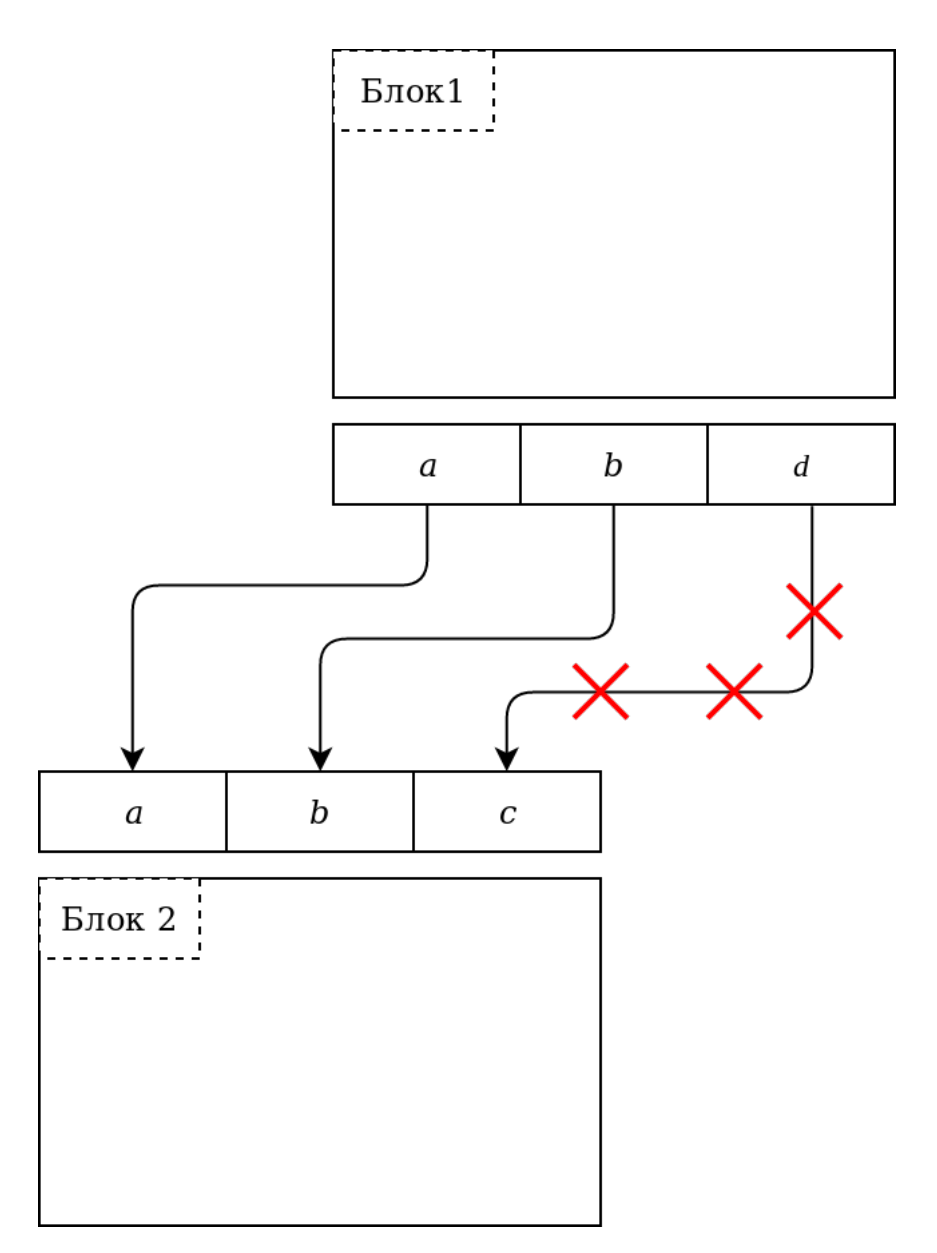

Рис. 3. Отношения между интерфейсами

Таким образом, приходим к необходимости выполнения дополнительной задачи обеспечения согласования интерфейсов блоков.

Эта задача решается следующим образом. При подключении одного блока к другому производится проверка факта согласованности. Если система определяет полное соответствие параметров, заключающееся как в логическом равенстве значений (под логическим значением подразумевается конкретная характеристика параметра: например, «амплитуда», «частота», «время»), так и в соответствии типов данных (строки, целые числа, числа с плавающей точкой, логическая переменная, объект заданного класса и т.п.), визуальная картина замыкается соответствующей линией без дополнительной информации для оператора, занятого проектированием. В случае обнаружения несоответствия параметров, осуществляется обработка типа возникшей несогласованности по количественным (число параметров) и качественным (формат параметров) признакам. Пояснение принципа работы представлено на рисунке 4.

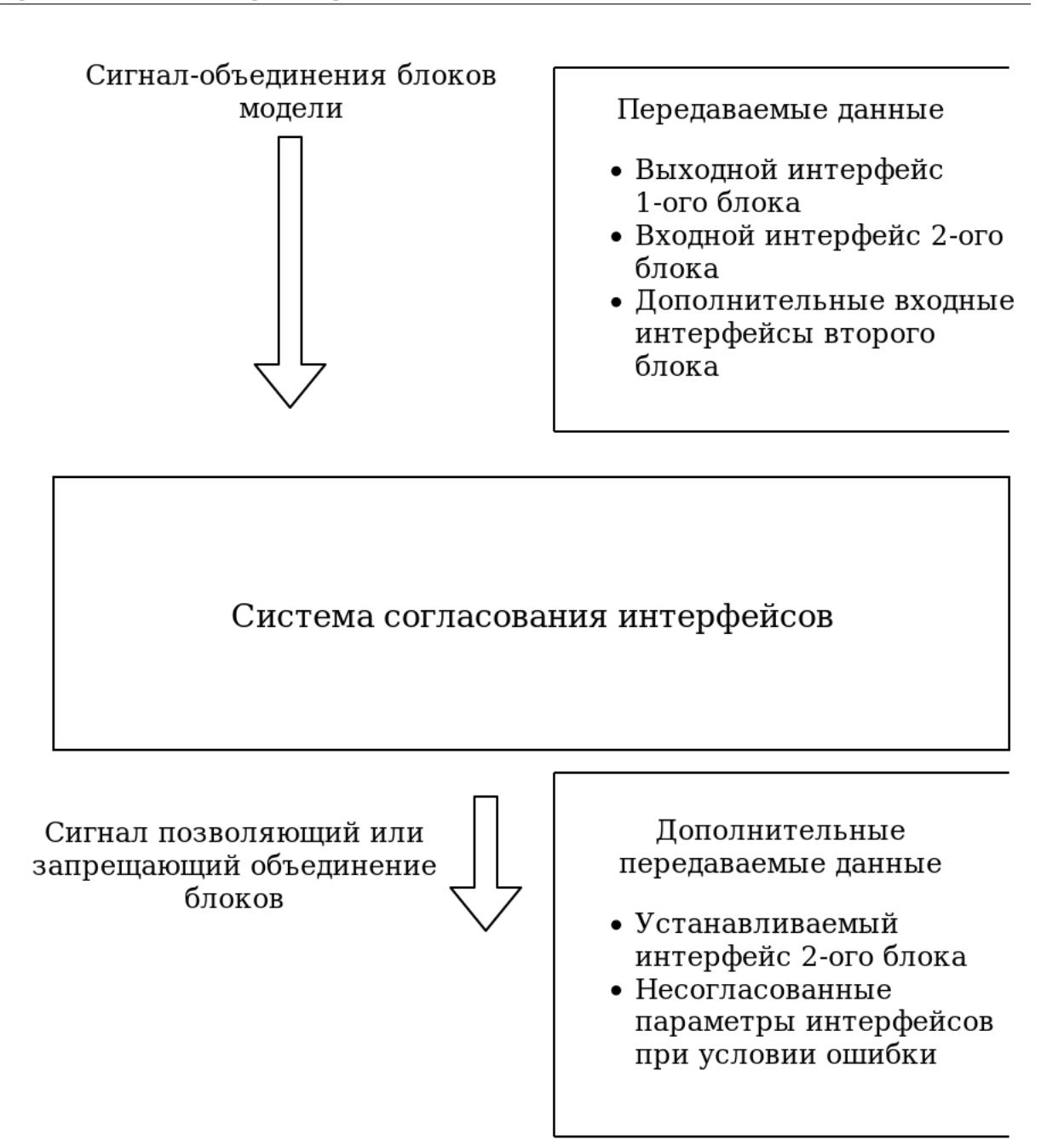

Рис. 4. Система согласования интерфейсов

Каждому блоку из состава БФБ придается возможность обрабатывать входные и подготавливать выходные данные в некоторых наиболее вероятных наборах параметров. Иначе говоря, блок будет содержать несколько выходных и выходных наборов параметров с различными количественными и качественными характеристиками, а механизм согласования осуществляет поиск наилучшего совпадения набора параметров выходного интерфейса блока, передающего данные, по отношению к набору входного интерфейса блока, принимающего данные. Возможен вариант отказа согласования в случае необнаружения подходящих наборов сопоставляемых интерфейсов. Как результат, система посылает сигнал, подтверждающий или запрещающий объединение блоков, а также некоторую дополнительную информацию в виде рекомендаций. Например, вставить

между согласуемыми блоками дополнительный блок, выполняющий некоторое преобразование, позволяющее выполнить опосредованное соединение.

Классическим компонентом создаваемой СВП АПК является подсистема конструирования. Сюда относится часть среды проектирования, с которой в диалоговом режиме взаимодействует пользователь, и которая представляет собой графический интерфейс для манипулирования блоками и создания схематичного представления моделей действующих макетов. По сути - это компьютерный визуализатор проектировщика, реализующий вариант редактора диаграмм, с некоторыми дополнительными возможностями и элементами, совмещающий функции манипуляции графическими элементами для настройки и связывания функционального содержимого блоков и его параметров, сопровождения процесса проектирования элементами, предоставляющими справочную информацию о сущности, свойствах и возможностях конкретного варианта исполнения блоков БФБ, а также оконного наглядного отображения промежуточных и конечных результатов работы проектируемого макета. Удобство использования подсистемы конструирования СВП АПК достигается известными средствами приемами визуализации в графическом представлении, среди которых можно назвать всплывающие подсказки, контекстное окрашивание текстов, технологии Drag-and-Drop и др.

Ключевым сервисом СВП АПК является средство создания и редактирования самих блоков. По существу это - ограниченный разработанным стандартом набор типовых шаблонов, ориентированных на создания многообразия необходимых функциональных объектов, используемых для конструирования пользовательских блоков. Разработанное АРІ среды позволяет управлять процессами проектирования, осуществлять промежуточный контроль результатов обработки и анализа в процессе функционирования собранного макета. Названные компоненты придают СВП АПК свойства гибкости и адаптивности при разработке и внедрению оригинальных авторских алгоритмов исследователей, обеспечивая механизм автосогласования межблочных связей. Простота создания и редактирования пользовательских применением абстрактных моделей блоков достигается программирования, унифицированных шаблонов входного и выходного интерфейсов, а также функциональной расширяемостью за счет возможности подключения программных модулей сторонних разработчиков через программную обертку и встраивания их в шаблоны с унифицированным интерфейсом. Внедрение нового функционала пользователями может происходит несколькими нижеописанными способами.

Написание программных модулей, драйверов по установленным правилам и их прямое включение в состав БФБ. Среда предусматривает наличие «пустых» блоков (шаблонов), не содержащих внутри себя метода или функции. Пользователь, создавая свой собственный блок, вписывает необходимую функцию (или метод), написанную на одном из предусмотренных АРІ среды языков программирования, подключает интерфейсы блоков путем заполнения предъявляемых оболочкой программы карт, описывающих наборы параметров, через интерактивный пользовательский диалог.

В значительной степени упрощение работы с БФБ СВП АПК достигается возможностью подготовки интегрального пользовательского блока на основе инкапсуляции спроектированной ранее блок-схемы, составленной из блоков БФБ. Остается лишь согласовать по ранее описанной методике входной и выходной интерфейсы. Наглядный пример такой интеграции представлен на рисунке 5.

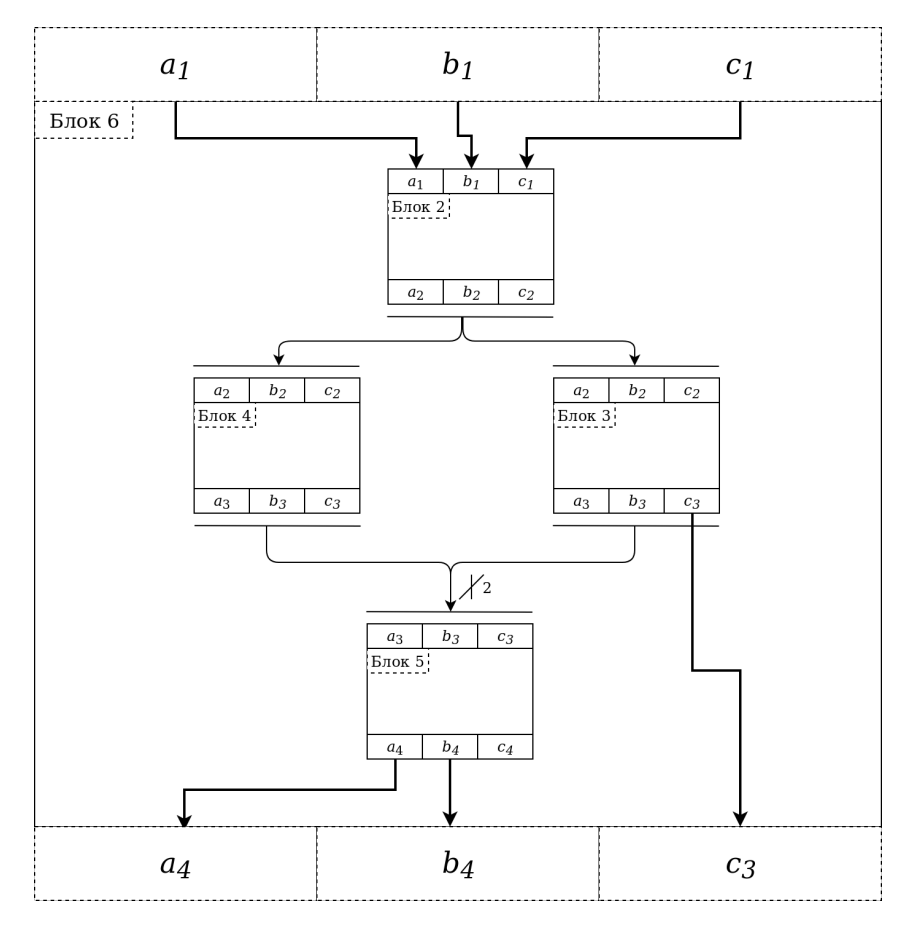

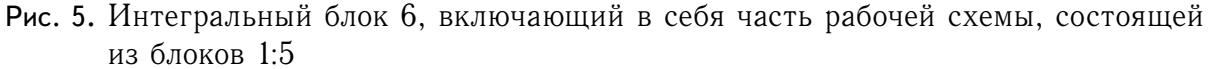

В представленной диаграмме (рисунке 5) можно видеть, что уже существующие блоки 1:5 образуют новый пользовательский блок 6, который инкапсулирует реализацию оттестированной части рабочей схемы макета и содержит входной интерфейс, соответствующий входному интерфейсу «Блока 1», а также «гибридный» выходной интерфейс, в котором присутствуют как параметры из «Блока 5», так и параметры из «Блока3».

На этапе подготовки настоящей статьи СВП АПК представляет собой рабочую программную среду со следующими завершенными компонентами, среды:

- 1) Редактором диаграмм, реализующим дополнительный функционал по тонкой настройке содержимого блоков.
- 2) Надстройкой управления, обеспечивающей корректное, исключающее ошибки, построение схемы макета экспериментальной установки.
- 3) Механизмом инкапсуляции функций и методов, встраиваемых в интегральные блоки, обеспечивающей компактность и лучшее понимание заложенных алгоритмов и составленных на их основе схем, а также дополнительную гибкость и увеличение функциональности СВП АПК.
- 4) Шаблонами блоков, использующихся при создании и подключении блоков с новыми встраиваемыми функциями в СВП АПК.

В качестве наглядного примера ниже в серии рисунков приводятся снимки примеров рабочих окон функционирования СВП АПК, полученные на компьютере под операционной средой Linux. Так, на рисунке 6 представлено главное окно визуального редактора СВП АПК.

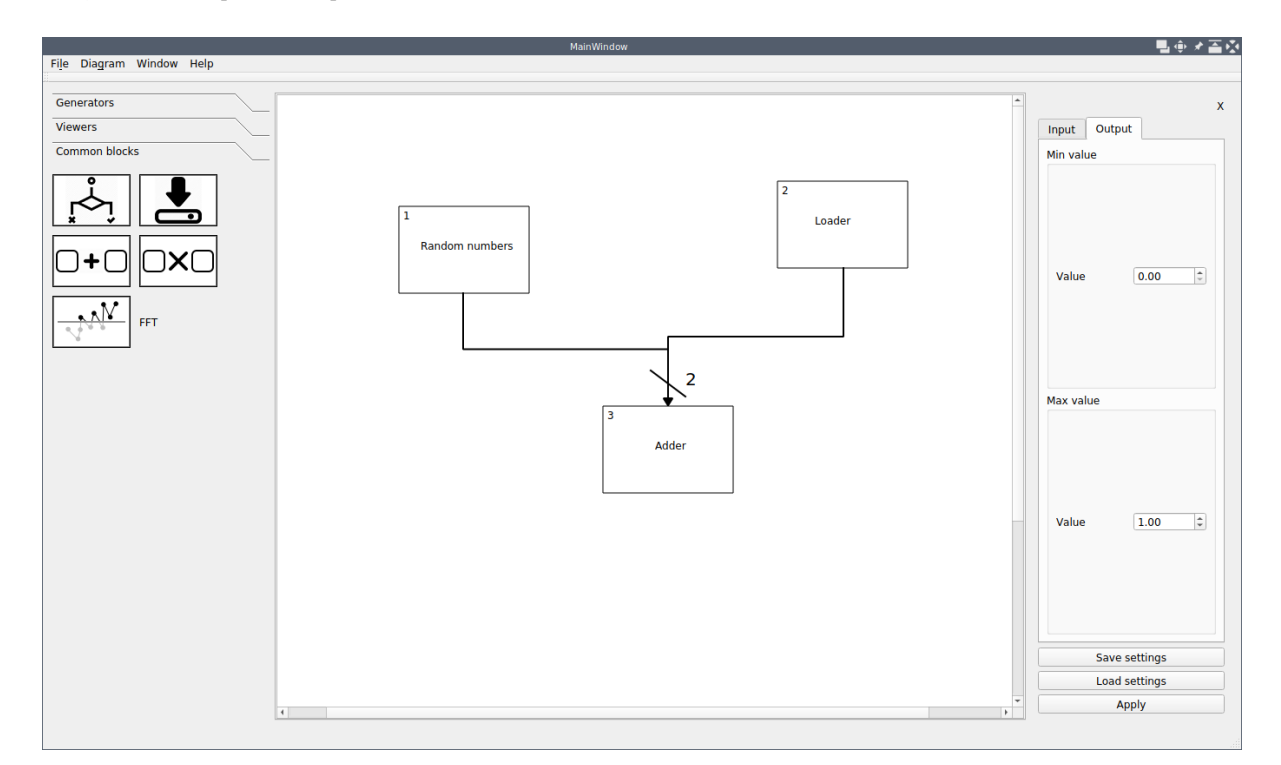

Рис. 6. Вид главного окна визуального редактора СВП АПК. В левой части показаны ссылки выбранной группы функциональных блоков. В центре - графическое поле визуального конструирования. В правой части — закладки карт сервиса настройки входного и выходного интерфейса

В левой части главного окна приложения показан виджет, связанный с БФБ; в правой части показан виджет, связанный с настройкой блоков модели; центральную часть занимает поле визуального конструирования с примером блочного представления схем проектируемого макета экспериментальной установки. Вверху развернуто текстовое меню редактора.

На рисунке 7 представлен наглядный пример собранной схемы действующего макета простой экспериментальной установки, реализующей спектральный анализ с внешнего загружаемого сигнала. Функцию автоматической загрузки выполняет блок (Блок 1), который передает поток отсчетов получаемого сигнала в блок (Блок 2), обеспечивающий текущий визуальный контроль за поступающим сигналом. Одновременно поток отсчетов сигнала передается в блок (Блок 4) накапливающего буфера спектрального преобразователя, который реализуюет алгоритм БПФ. Полученный спектр сигнала передается в блок (Блок 3) для визуального анализа.

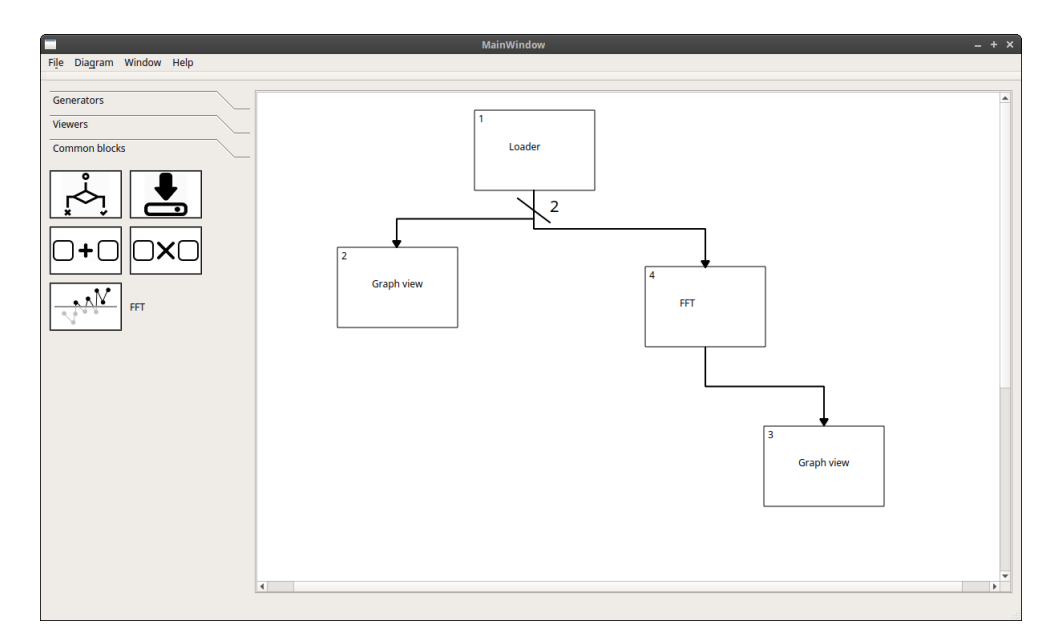

Рис. 7. Модель системы, реализующей вычисление БПФ (пояснения в тексте)

После сборки схемы осуществляется ее фактический запуск и тестирование. Рабочий момент функционирования собранной схемы показан на рисунке 8. Следует обратить внимание, на свойство блока «Визуального контроля» примененного дважды, который обозначен на схеме автонумерацией как Блок 2 и Блок 3. Это свойство приданной через интерфейс автоматической функциональной адаптации. В первом случае этот блок отображает график текущей временной зависимости загруженного сигнала, в то время, как во втором случае, тот же блок на выходе спектрального преобразователя перестраивается по интерфейсу и отображает динамику амплитудных спектров поступающей последовательности отсчетов сигнала по базису Фурье.

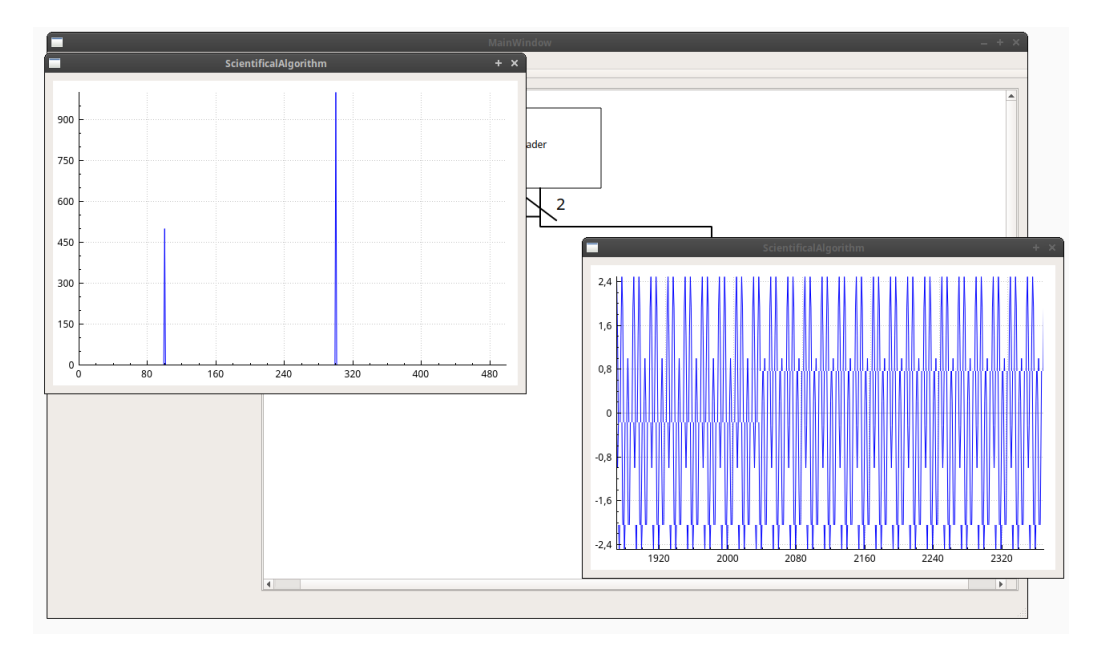

Рис. 8. Рабочий фрагмент функционирования собранного макета экспериментальной установки по схеме, представленной на рисунке 7

База функциональных блоков на момент написания статьи состоит из следующих функциональных элементов:

- генератора синусоидальных колебаний;
- генератора шума;
- блока быстрого преобразования Фурье;
- сумматора входных сигналов;
- умножителя входных сигналов;
- окна отображения сигнала в контрольной точке (окно визуального контроля);
- блока, организующего логическое ветвление;
- преобразователя данных текстовых форматов в цифровой сигнал;
- блока порогового детектора.

Несмотря на ограниченный набор перечисленных функциональных блоков, авторам удалось реализовать описанные механизмы визуального проектирования в представленном объеме. Разработка, создание и тестирование представленного СВП АПК, осуществляется в лаборатории акустических исследований ИКИР ДВО РАН. Тестирования сервиса СВП АПК проводится на сигналах электромагнитной и акустической эмиссии, получаемых из файловых архивов института. Дальнейшее развитие среды будет осуществляться по пути расширения БФБ и внедрения ее запланированных свойств:

- 1) Полноценного API системы, позволяющего без дополнительных временных и финансовых затрат, осуществлять расширение функционала системы.
- 2) Возможности работы в реальном или близком к реальному времени с целью обработки накопленной базы данных акустической и электромагнитной эмиссий ИКИР ДВО РАН.

Представленная технология слабо зависит от специфики обрабатываемых потоков данных и информации, что придает ей свойство переносимости на профессиональные площадки других научных направлений и исследований. Программное решение СВП АПК реализовано на системно независимой платформе с открытым программным кодом.

#### Список литературы

- [1] Matworks, *Simulink [Электронный ресурс]. URL: https://matlab.ru/products/simulink. (Дата обращения: 27.04.2018)*.
- [2] Scilab Enterprises, *About Scilab [Электронный ресурс]. URL: https://www.scilab.org/en/scilab/about. (Дата обращения: 27.04.2018)*.
- [3] Yuiry Mikhaylovskiy, *JMCAD (modeling and simulation) [сайт]. URL: http://jmcad.sourceforge.net/index\_us.html (Дата обращения: 27.04.2018)*.
- [4] National Instruments, *NI software product line [Электронный ресурс] URL: www.ni.com/ru-ru/shop/software-portfolio.html. (Дата обращения: 27.04.2018)*.

### Список литературы (ГОСТ)

- [1] Matworks. Simulink [Электронный ресурс]. URL: https://matlab.ru/products/simulink. (Дата обращения: 27.04.2018)
- [2] Scilab Enterprises. About Scilab [Электронный ресурс]. URL: https://www.scilab.org/en/scilab/about. (Дата обращения: 27.04.2018)
- [3] Yuiry Mikhaylovskiy. JMCAD (modeling and simulation) [сайт]. URL: http://jmcad.sourceforge.net/index\_us.html (Дата обращения: 27.04.2018)
- [4] National Instruments NI software product line [Электронный ресурс] URL: www.ni.com/ru-ru/shop/software-portfolio.html. (Дата обращения: 27.04.2018)

**Для цитирования:** Сенкевич Ю. И., Гапеев М. И. Среда визуального проектирования макетов обработки и анализа сигналов акустической и электромагнитной эмиссий // *Вестник КРАУНЦ. Физ.-мат. науки*. 2018. № 2(22). C. 71-84. DOI: 10.18454/2079-6641- 2018-22-2-71-84

**For citation:** Senkevich Y. I., Gapeev M. I. Visual application design environment of operating models for acoustic and electromagnetic emission signal processing and analysis, *Vestnik KRAUNC. Fiz.-mat. nauki.* 2018, **22**: 2, 71-84. DOI: 10.18454/2079-6641-2018-22-2-71-84

Поступила в редакцию / Original article submitted: 09.04.2018

DOI: 10.18454/2079-6641-2018-22-2-71-84

MSC 94-04

# **VISUAL APPLICATION DESIGN ENVIRONMENT OF OPERATING MODELS FOR ACOUSTIC AND ELECTROMAGNETIC EMISSION SIGNAL PROCESSING AND ANALYSIS** 1

## **Y. I. Senkevich, M. I. Gapeev**

Institute of Cosmophysical Researches and RadioWave Propagation Far-Eastern Branch, Russian Academy of Sciences, 684034, Kamchatskiy Kray, Paratunka, Mirnaya st., 7, Russia

E-mail: yury.senkevich@yandex.ru

We present a technology of creation of visual application design environment for hardwaresoftware complexes (VDE HSC) aimed at acoustic and electromagnetic emission signal processing and analysis. The technology includes the operations of block visual design method with auto-negotiation of interblock connection, method of modeling and design tools integration by connection devices of known and self-developed instrumentation means and algorithms of inner-established blocks. The obtained effect from application of the created environment will allow the researches of laboratories to avoid the necessity of obtaining new special knowledge not referring to their experience and to simplify significantly application of functional modules and electronic libraries of universal design environments built in the developed program interface wrapper, on one side, and to create acting experimental units ready for operation when its structural scheme has been drawn, on the other side. The results of the investigations on implementation and extending the capabilities of experiment software environment receive practical approval at the Laboratory of Acoustic Research of the Institute of Cosmophysical Research and Radio Wave Propagation (IKIR FEB RAS).

*Key words: Software-hardware tools of visual modeling and block design, adaptive software interface, signals of acoustic and electromagnetic emissions.*

© Y. I. Senkevich, M. I. Gapeev, 2018

<sup>&</sup>lt;sup>1</sup>The study was carried out through a grant from the Russian Science Foundation (project No. 18-11-00087)